### LaCie RAID Manager

- アレイにディスク容量を追加する。
- $\blacksquare$  RAID
- 筐体の状況について最新情報を受け取る。
- パフォーマンスを向上する。

# 1. [ $\qquad$  ]  $\qquad$  [ ]

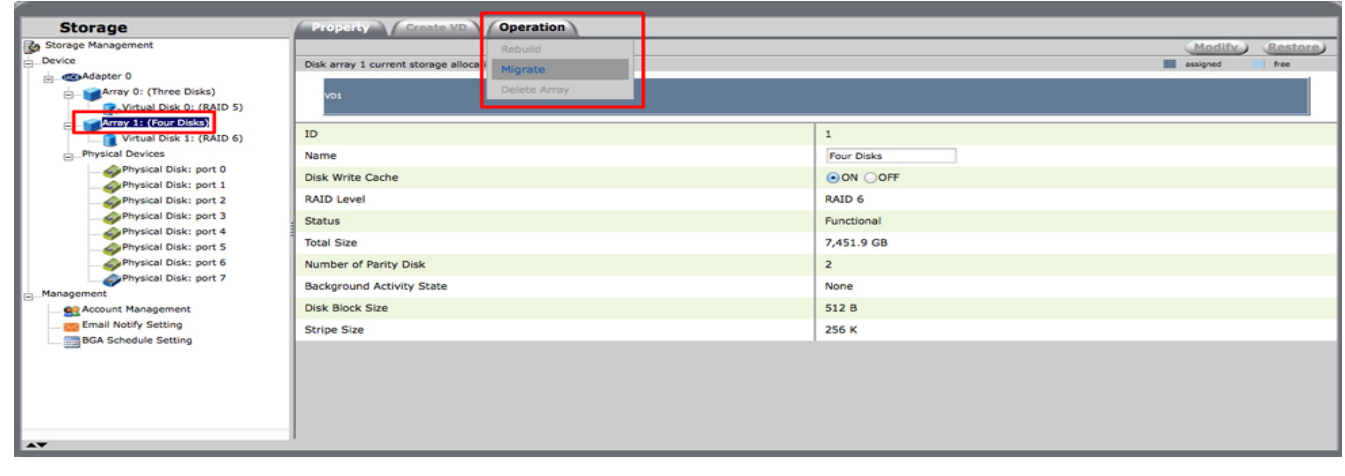

## 2. **[移行]** を選択します。  $3.$

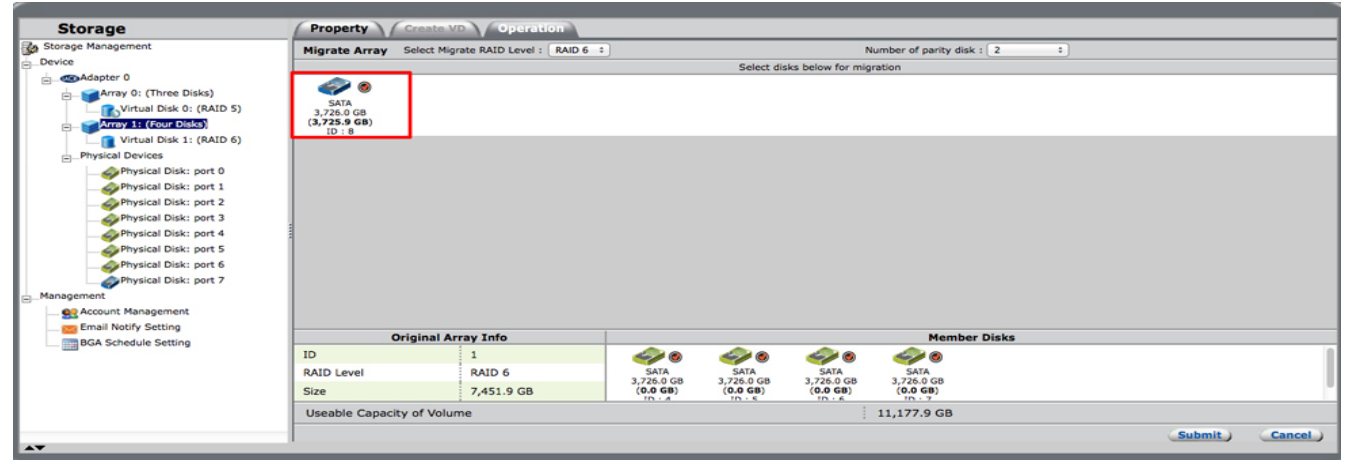

- 4. **[送信]** を選択します。
- $5.$  [Zero  $\Box$

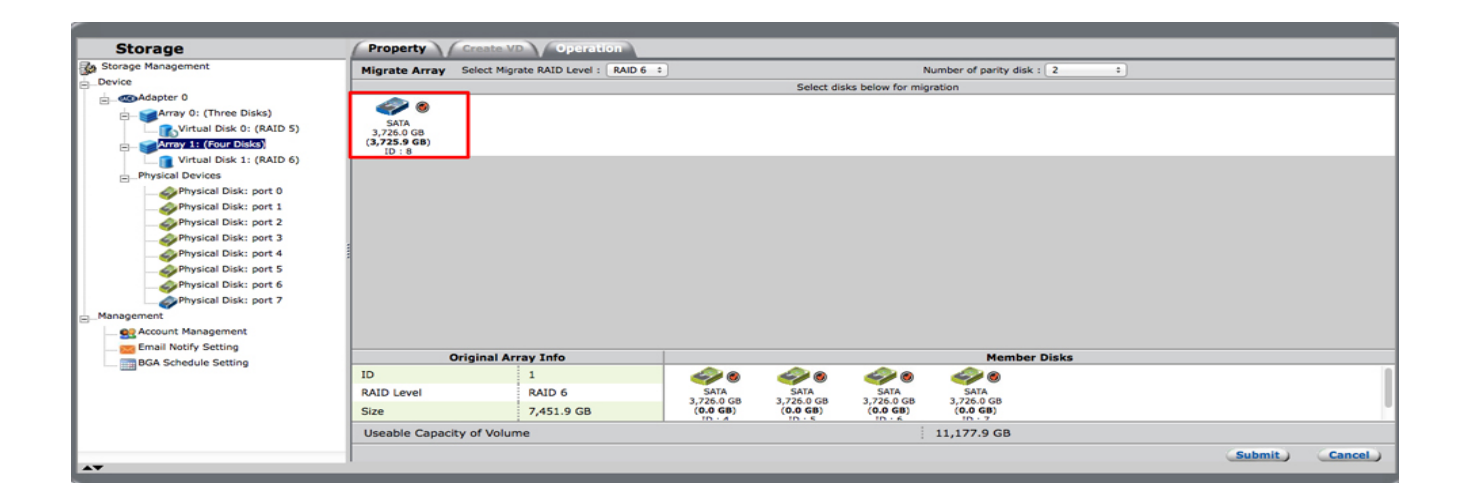

# RAID

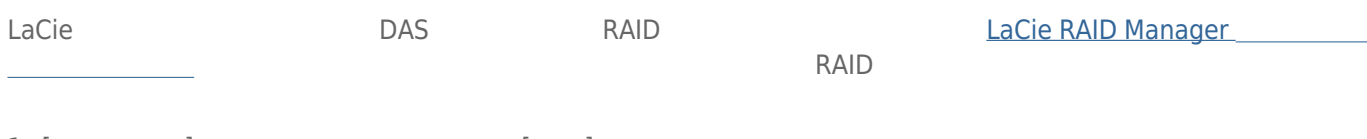

# 1. [ $\Box$

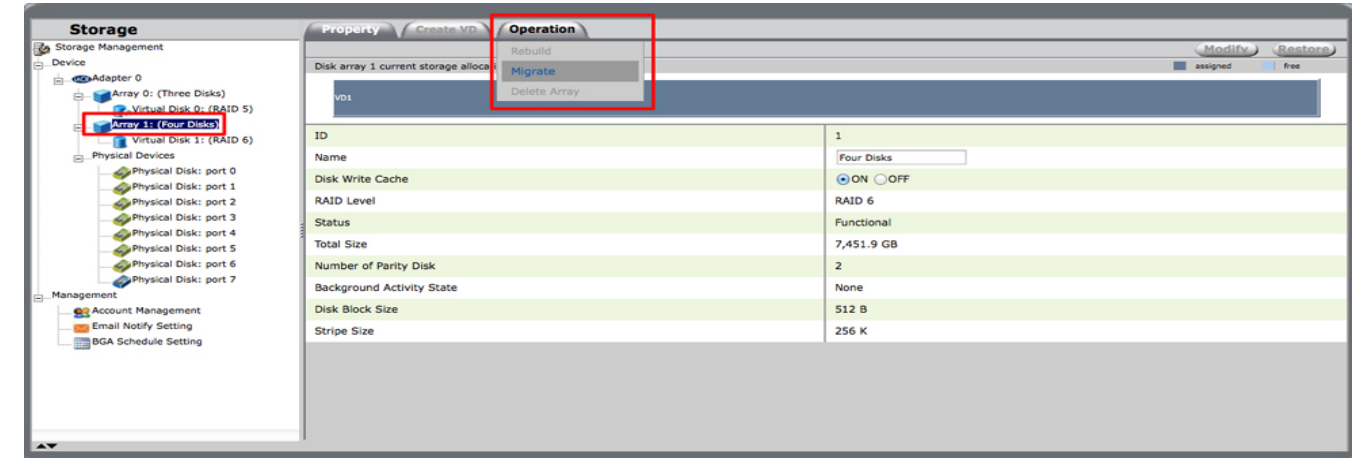

#### 2. **[移行]** を選択します。

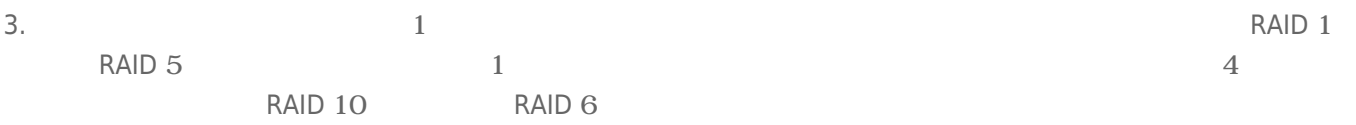

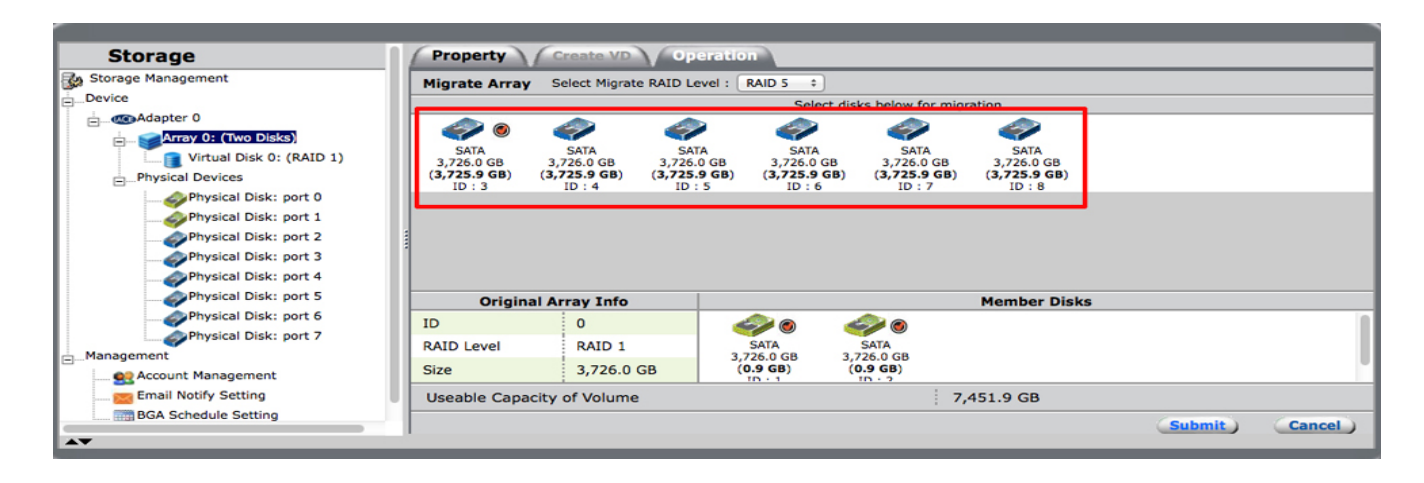

4. [RAID] RAID RAID

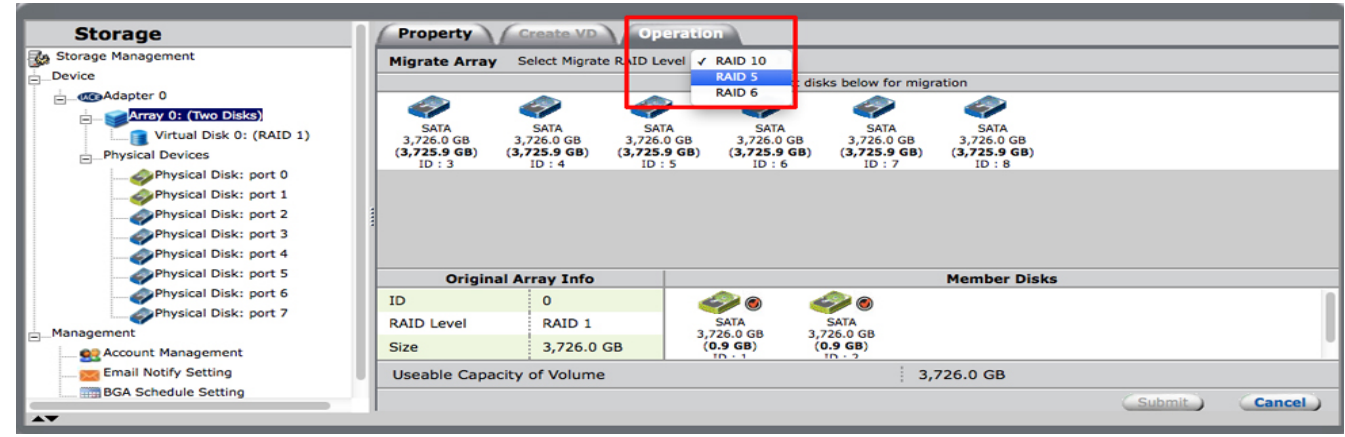

5. **[送信]** を選択します。

6. [ ] RAID RAID 8. [ ]  $\blacksquare$ 

#### LaCie RAID Manager

 $S$ MTP  $S$ 

iCloud Gmail Outlook Yahoo Mail

アラートを送信するには、インターネットへアクセスできるコンピュータに LaCie デバイスが接続されている必

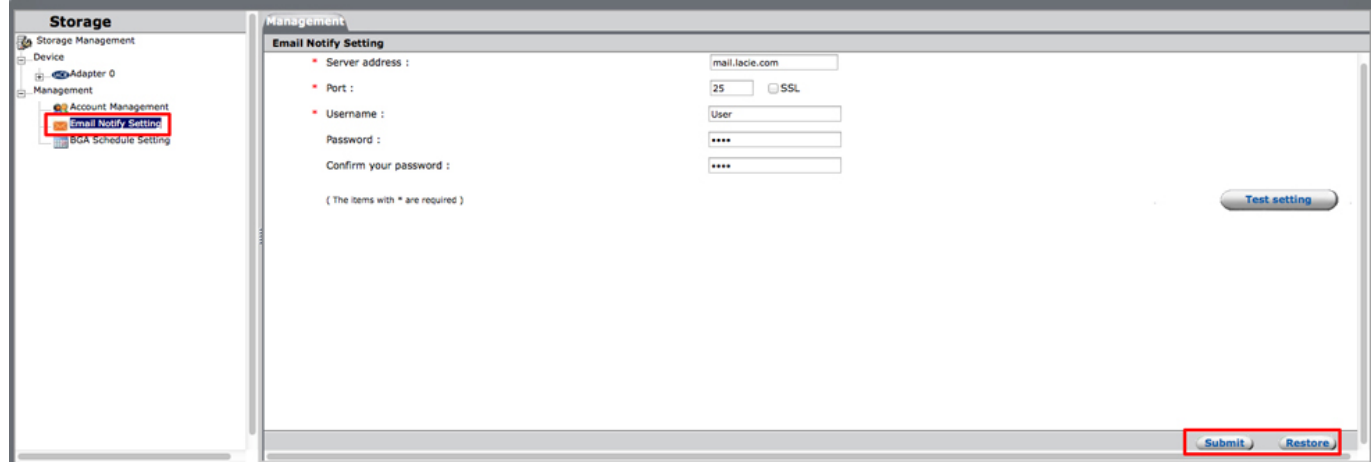

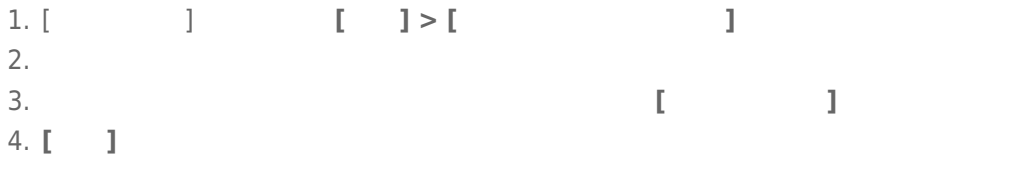

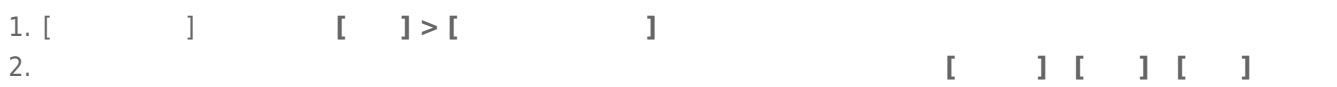

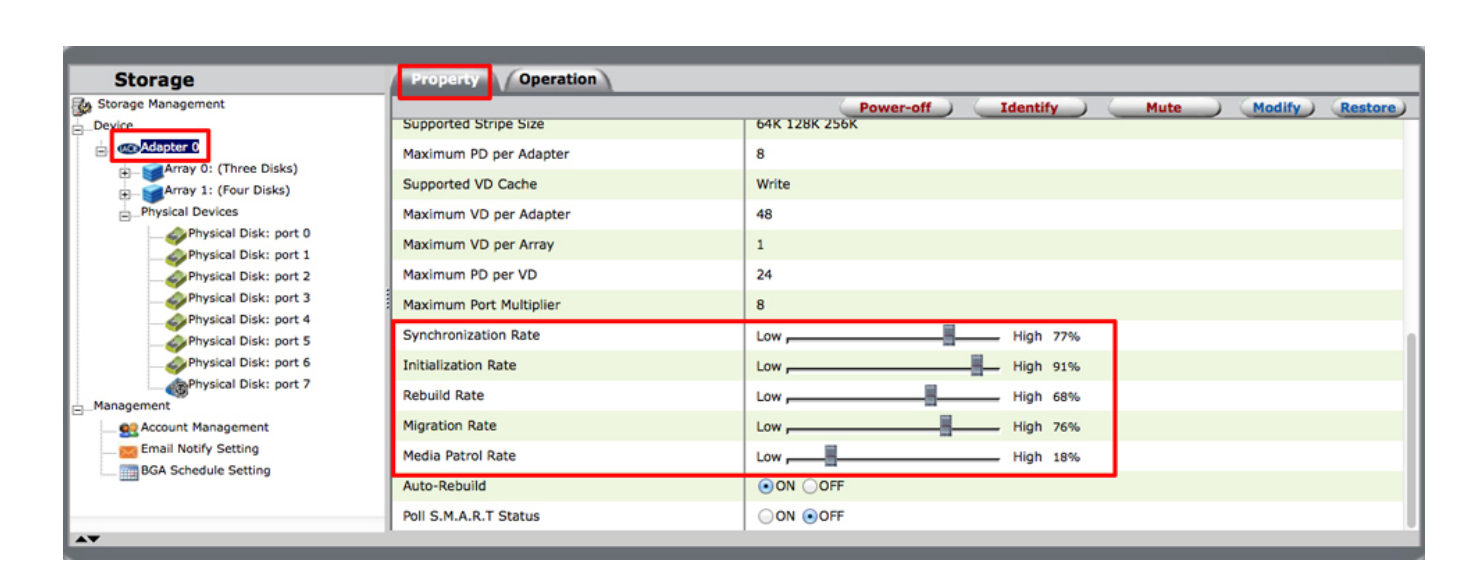

パフォーマンスの向上: バックグラウンド動作率の制御

<u>LaCie のプロフェッショナル用 DAS</u> でんたいだいがく DAS でんたん

調整し、**[変更]** を選択して変更を確定します。

 $\Gamma$   $\Gamma$   $\Gamma$   $\Gamma$   $\Gamma$   $\Gamma$ 

 $7$ 

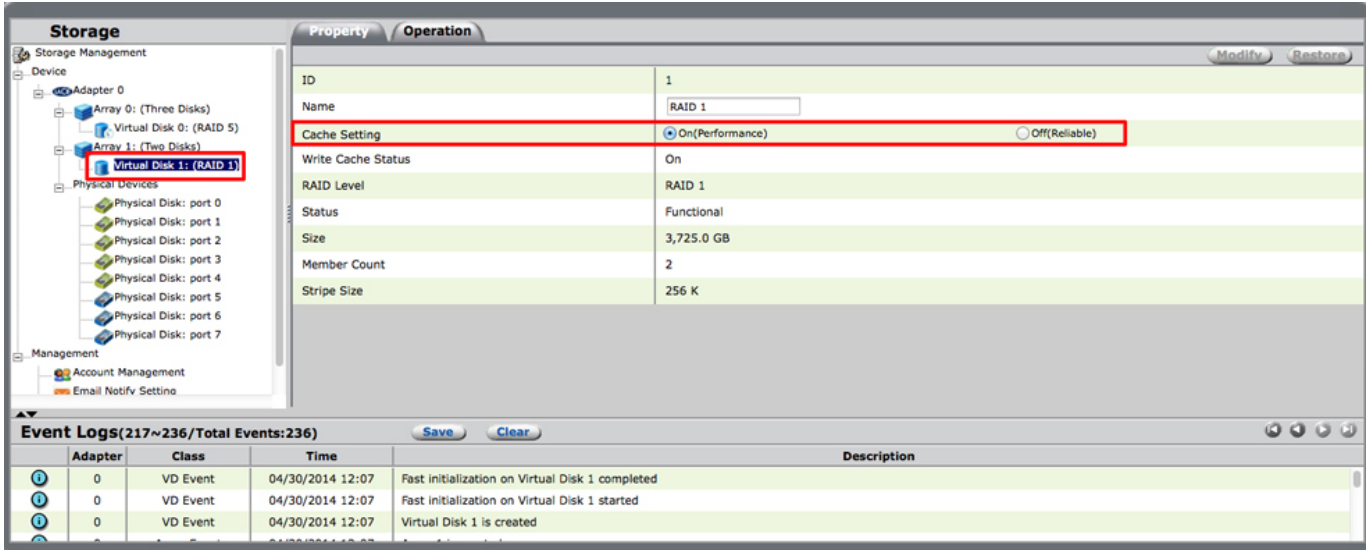

対応するため、仮想ディスクのキャッシュ モードは [プロパティ] タブで変更できます。 オプションを選択し、

**[**

 $\blacksquare$  $[$   $]$ 

プロパティの参照: アレイ、仮想ディスク、物理ディスク

#### Property V Create VD V Operation **Storage** 7 Storage Ma Modify Restore) Disk array 1 current storage allocation: .<br>De vice **De Adaptar A** Co-Adapter 0<br>
Army 0: (Three Disks)<br>
Control Disk 0: (RAID 5)<br>
Control Disk 1: (RAID 1)<br>
Control Disk 1: (RAID 1)<br>
Physical Devices<br>
Control Disk 1: (RAID 1) vd1  $ID$  $\vert$  1 Two Disks Name דר ysical Devices<br>
Physical Disk: port 0<br>
Physical Disk: port 1<br>
Physical Disk: port 2<br>
Physical Disk: port 3 Disk Write Cache OON OOFF RAID Level RAID<sub>1</sub> Status Functional Physical Disk: port 4 **Total Size** 3,726.0 GB Physical Disk: port 6 **Background Activity State** None Disk Block Size 512 B inagement<br>**OG** Account Management<br>**Cou** Email Notify Setting Stripe Size 256 K Event Logs(217~236/Total Events:236)  $0000$ Save Clear Adapter Class Time Description  $\circ$  $\bullet$ VD Event 04/30/2014 12:07 Fast initialization on Virtual Disk 1 completed 04/30/2014 12:07 Fast initialization on Virtual Disk 1 started  $\overline{0}$ **VD Event**  $\bullet$ VD Event 04/30/2014 12:07 Virtual Disk 1 is created アレイ名は、アレイの [プロパティ] タブから変更できます。 [名前] フィールドに新しい名前を入力し、**[変更]**

**Storage** Property / Operation Storage Managemen (Modify) (Restore)  $\mathbf{ID}$  $\overline{1}$ ter 0 Adapter 0<br>
Marray 0: (Three Disks)<br> **Array 1: (Four Disks)**<br> **Array 1: (Four Disks)**<br> **Array 1: (Four Disks)** Name New\_VD π Cache Setting On(Performance) Off(Reliable) Write Cache Status  $\overline{on}$ RAID Level RAID 6 Status Functional Size 7,451.9 GB Member Count  $\overline{4}$ 256 K Stripe Size

 $\begin{bmatrix} \cdot & \cdot & \cdot \\ \cdot & \cdot & \cdot \\ \cdot & \cdot & \cdot \\ \cdot & \cdot & \cdot \end{bmatrix}$ し、**[変更]** を選択して変更を確定します。